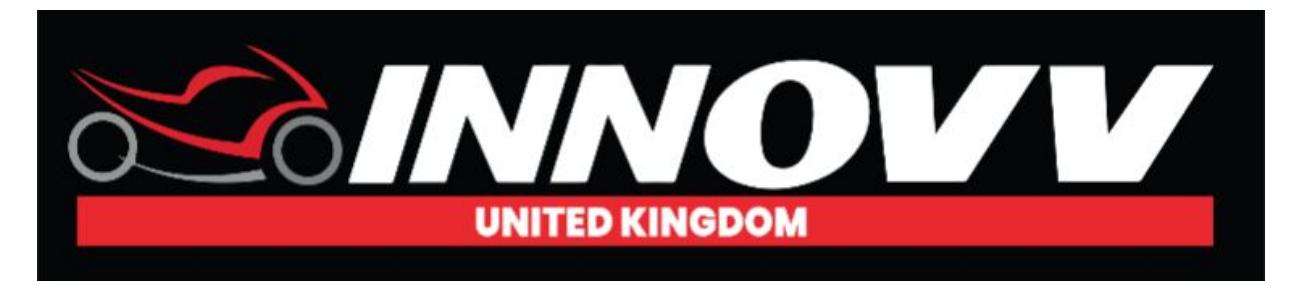

## **Micro SD Card Guide**

Maximum of 128gb card can be used.

A Class 10 Minimum 80mb/s is required. Please be sure to use a reputable branded card as often cheap/fake cards will potentially not operate with your camera and cause problems.

SD cards can be a complicated world. The camera requires the micro sd card to be formatted to **Fat32** not **Exfat.**

### **Sd Card Format**

If using anything up to a 32gb card these will be in the correct Fat32 format, but we still suggest that you format the sd card in the camera via the INNOVV APP(Guide Below).

When using a 64gb/128gb these will be in the incorrect Exfat format for the camera. These cards will not work with the C5 camera until reformatted to Fat32 via the INNOVV APP(Guide Below).

#### *Reformat via Innovv App.*

Place the sd card into the DVR and power on. Connect up the DVR to your mobile device via wifi. Within the settings menu select reformat the sd card. If the format is successful, the red light will change from solid to a steady flashing light.

There are a select few mobile devices that will not reformat cards via the App. If this is the case you will get an error message on your mobile/app saying that there is 'no card'. If this happens it's not a problem please use use option below ' reformat the SD via Innovv DVR'

### **Reformat SD Card Via C5 DVR**

Place the sd card into the DVR and power on. Press the red button once. Then hold down the green button for a few seconds until red light goes out. Then press the red once and the job is done. You should then have a steady flashing red light which means that the camera is recording. Please see the 'SD card format via DVR' video in the video tutorials section to see how it's done if you have any issues.

# *Once you have successfully reformatted the SD card to Fat32 you are good to go.*